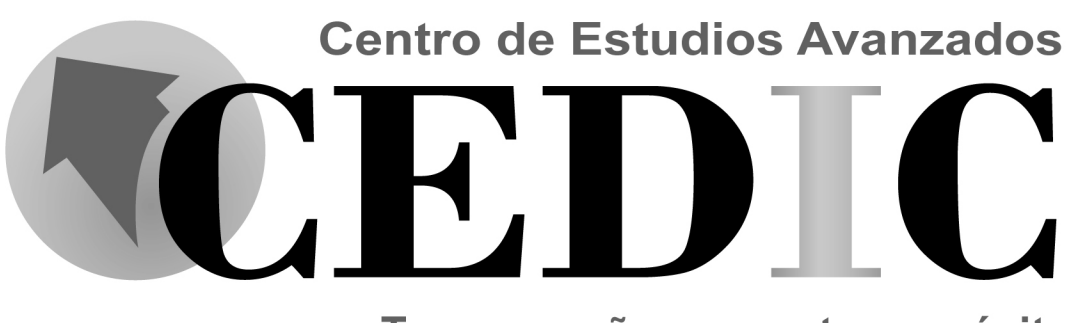

Te acompañamos en tu propósito

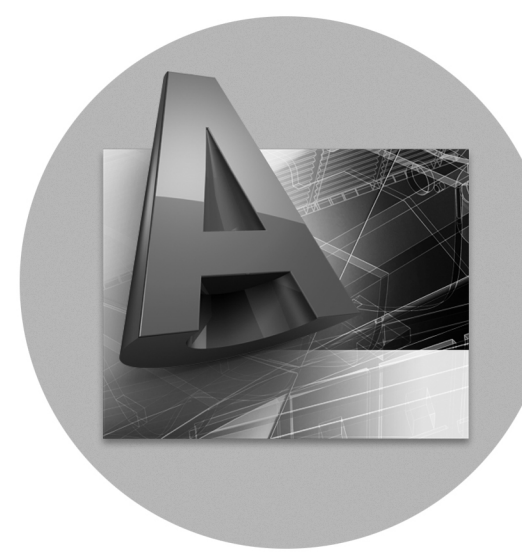

## GUÍA DE PRACTICAS AUTOCAD MÓDULO II DISEÑO DE PRESENTACIONES Y MODELADO 3D

Av. 15 Las Delicias entre calles 78 y 79. Edif. MATEMA. Maracaibo, Edo. Zulia. Registro M.E. Nº 1333-2380 Teléfonos: 7516208 - 7516209 -7514075 - 7665018 E-mail: elcedic@yahoo.com www.elcedic.net

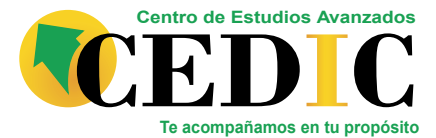

### **Diseño Instruccional**

#### **Curso:** Microsoft Word 2010

**Objetivo General:** Instruir al participante en el uso de AutoCAD como herramienta para el dibujo de planos.

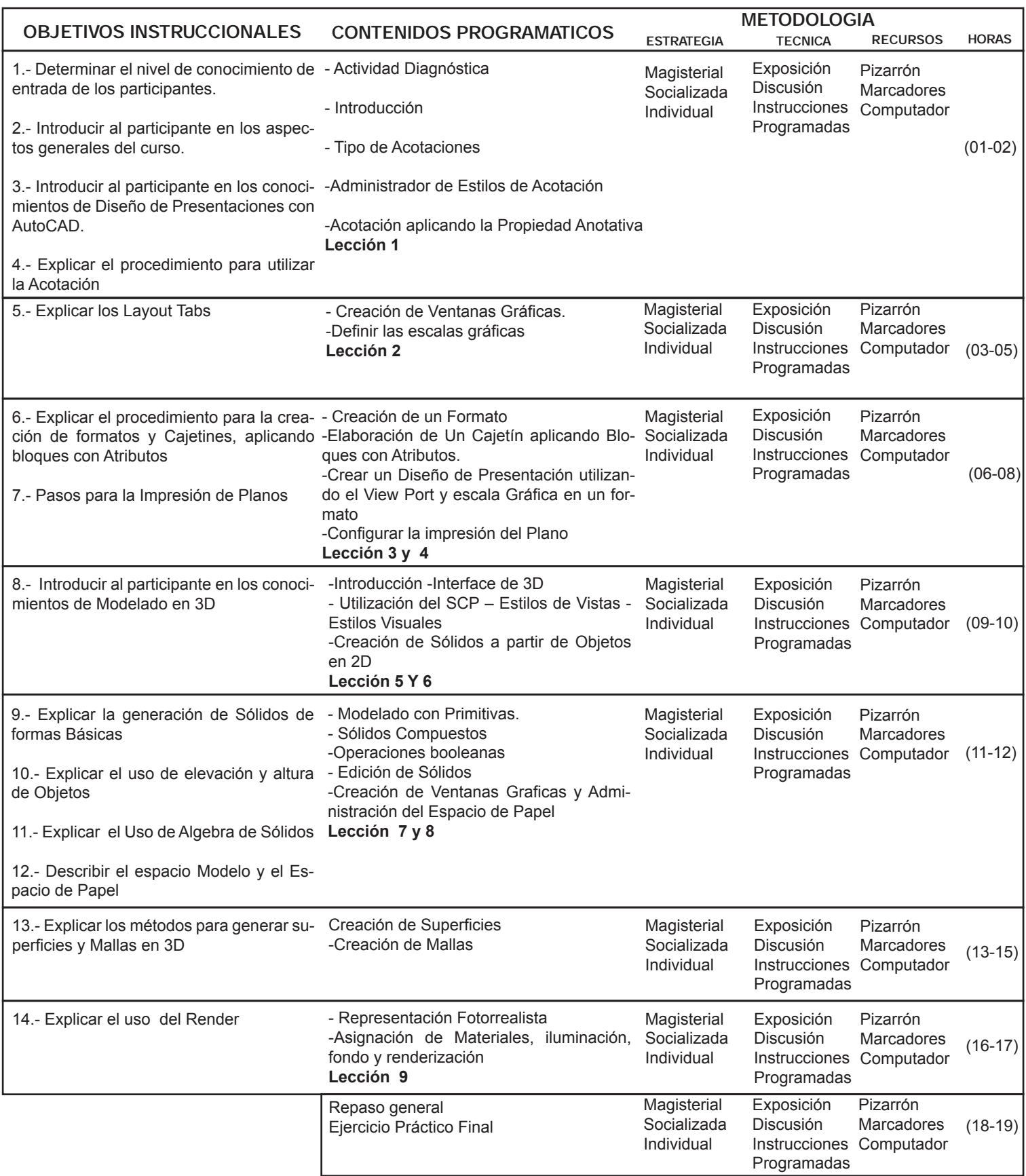

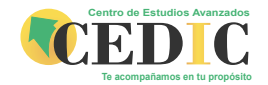

#### ● **LECCIONES**

#### **• Lección 1**

**Vamos a realizar el siguiente Detalle de una cocina, luego se realizarán las cotas indicadas a continuación.**

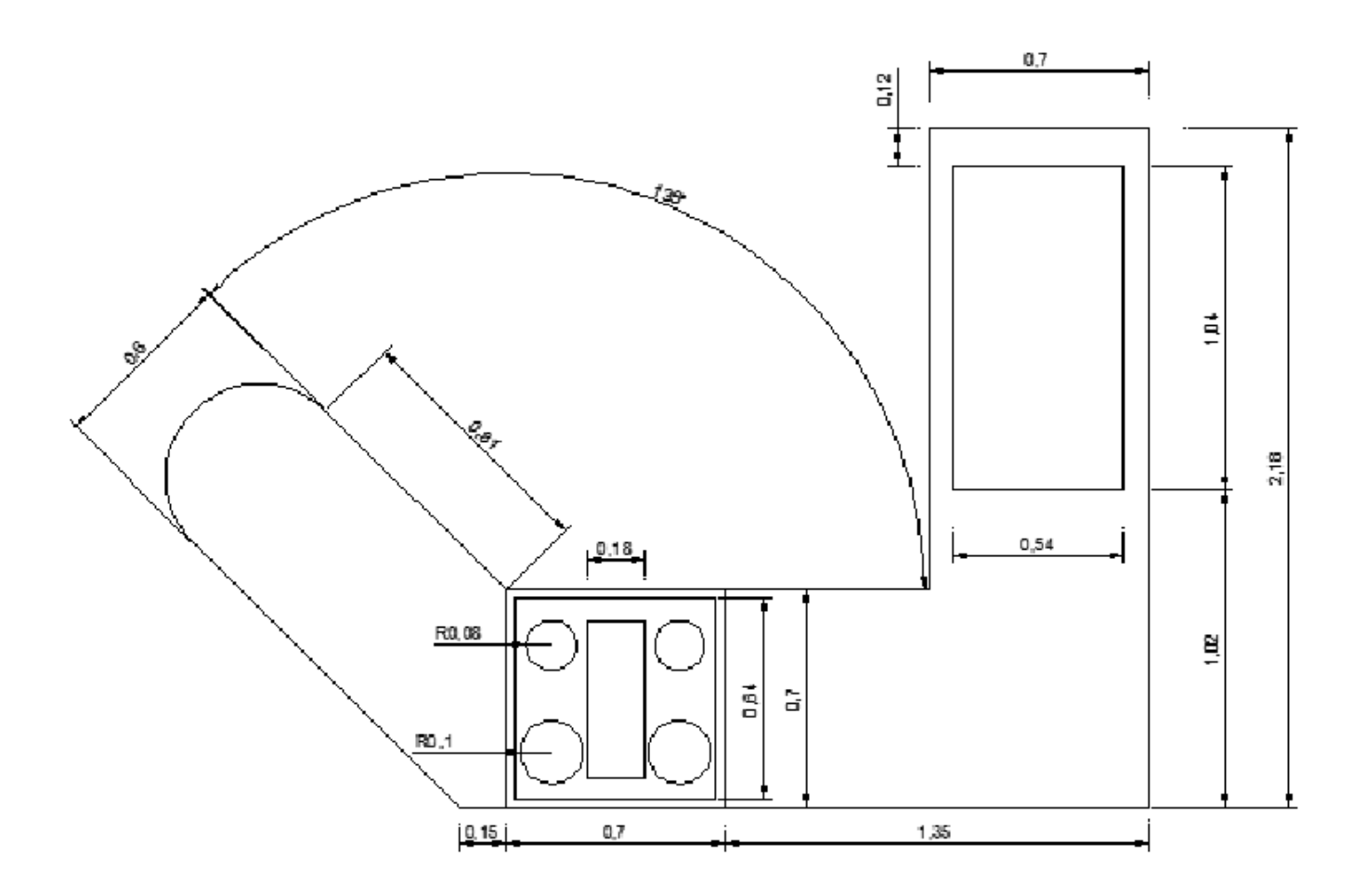

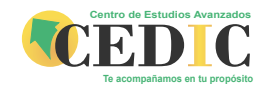

#### ● **LECCIONES**

**• Lección 2**

**En el siguiente dibujo crearemos los Viewport (ventanas Gráficas) con sus respectivas Escalas y crearemos el Diseño de una Presentación**

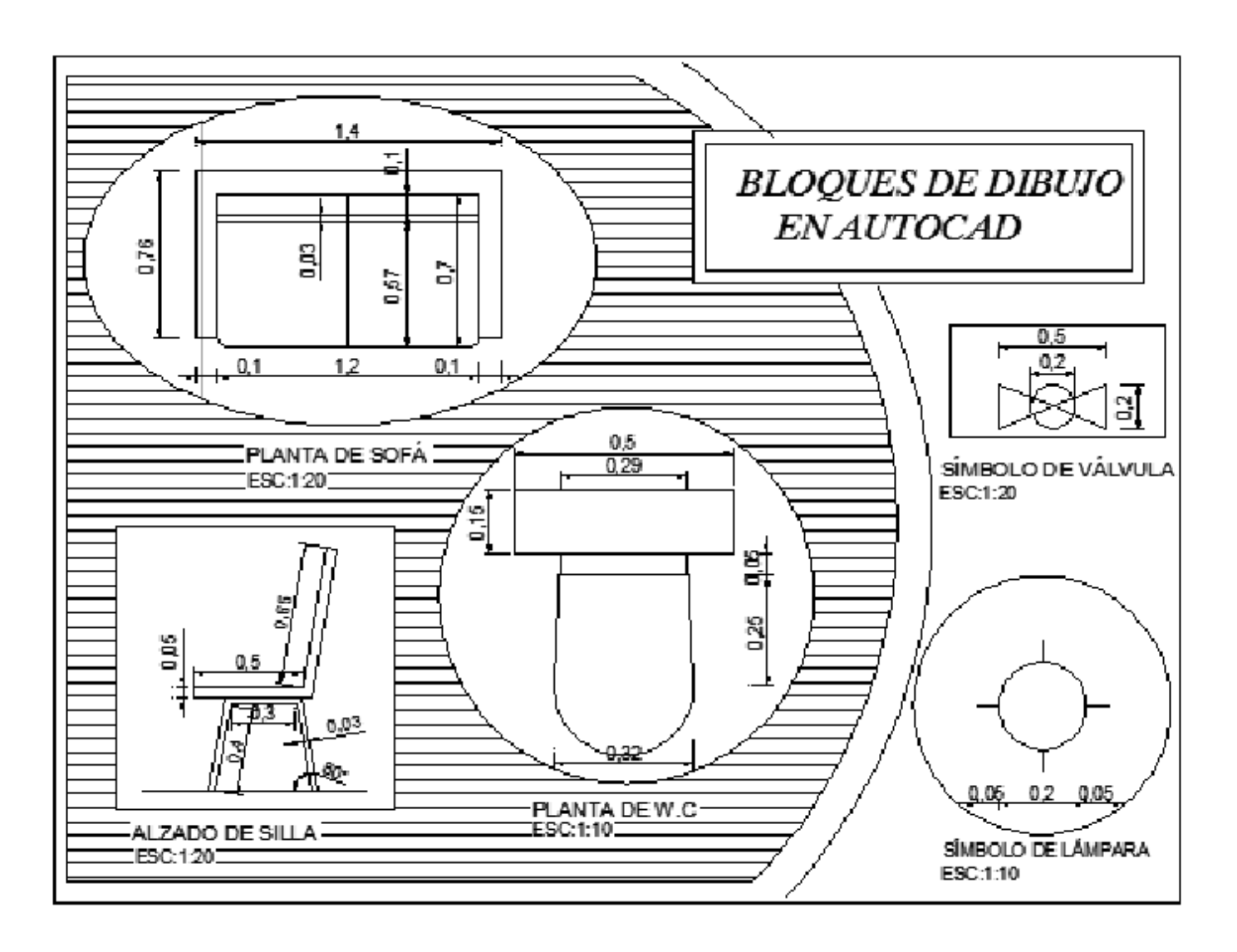

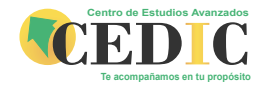

- ● **LECCIONES**
- **Lección 3**

**En el siguiente dibujo realizaremos un FORMATO con su respectivo Cajetín, creando los ATRIBUTOS** 

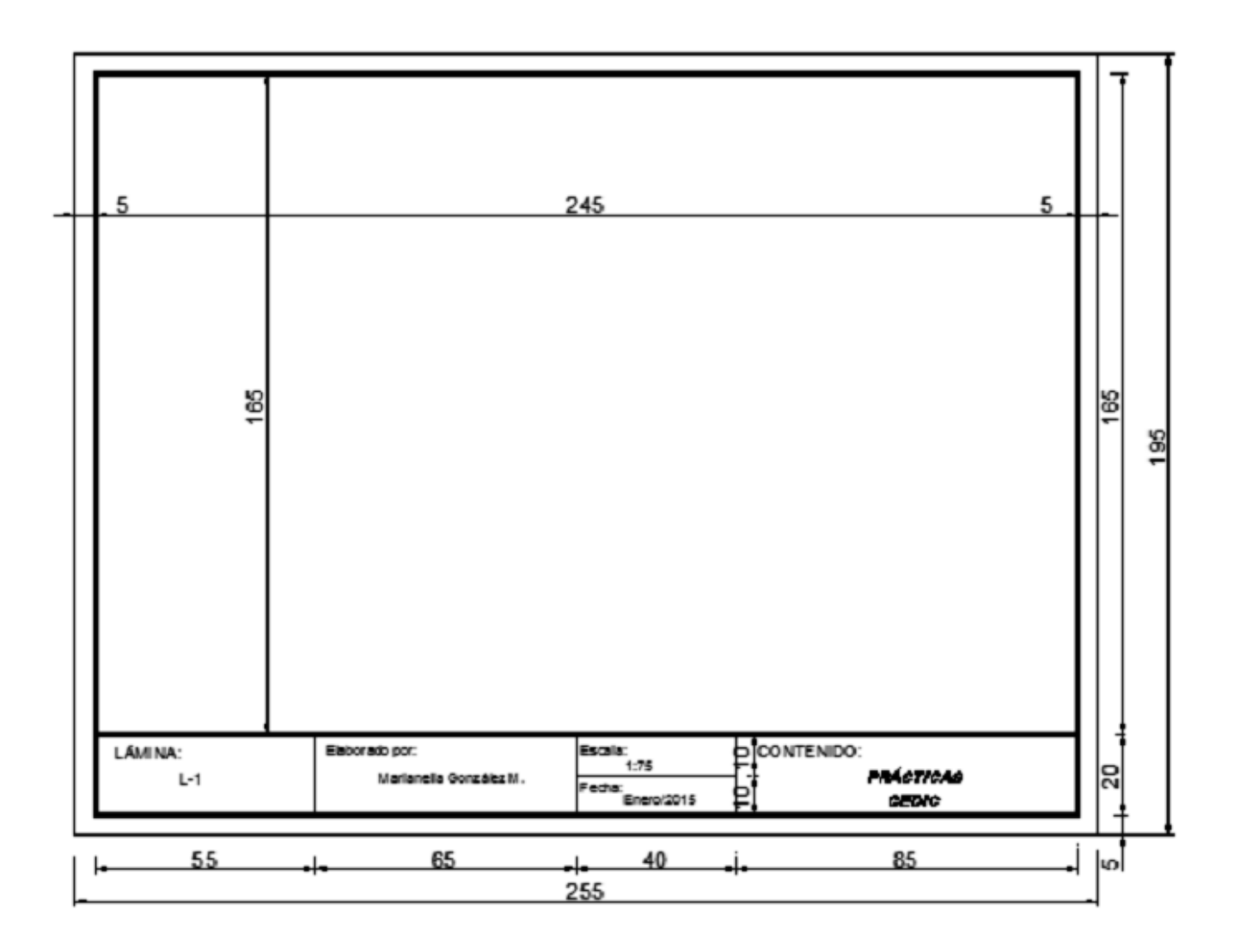

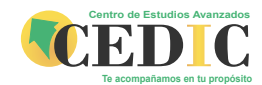

- ● **LECCIONES**
- **Lección 4**

**En el siguiente ejercicio, crearemos la ventana Gráfica, INSERTAREMOS al dibujo de la planta D EL FORMATO creado en la Lección 3**

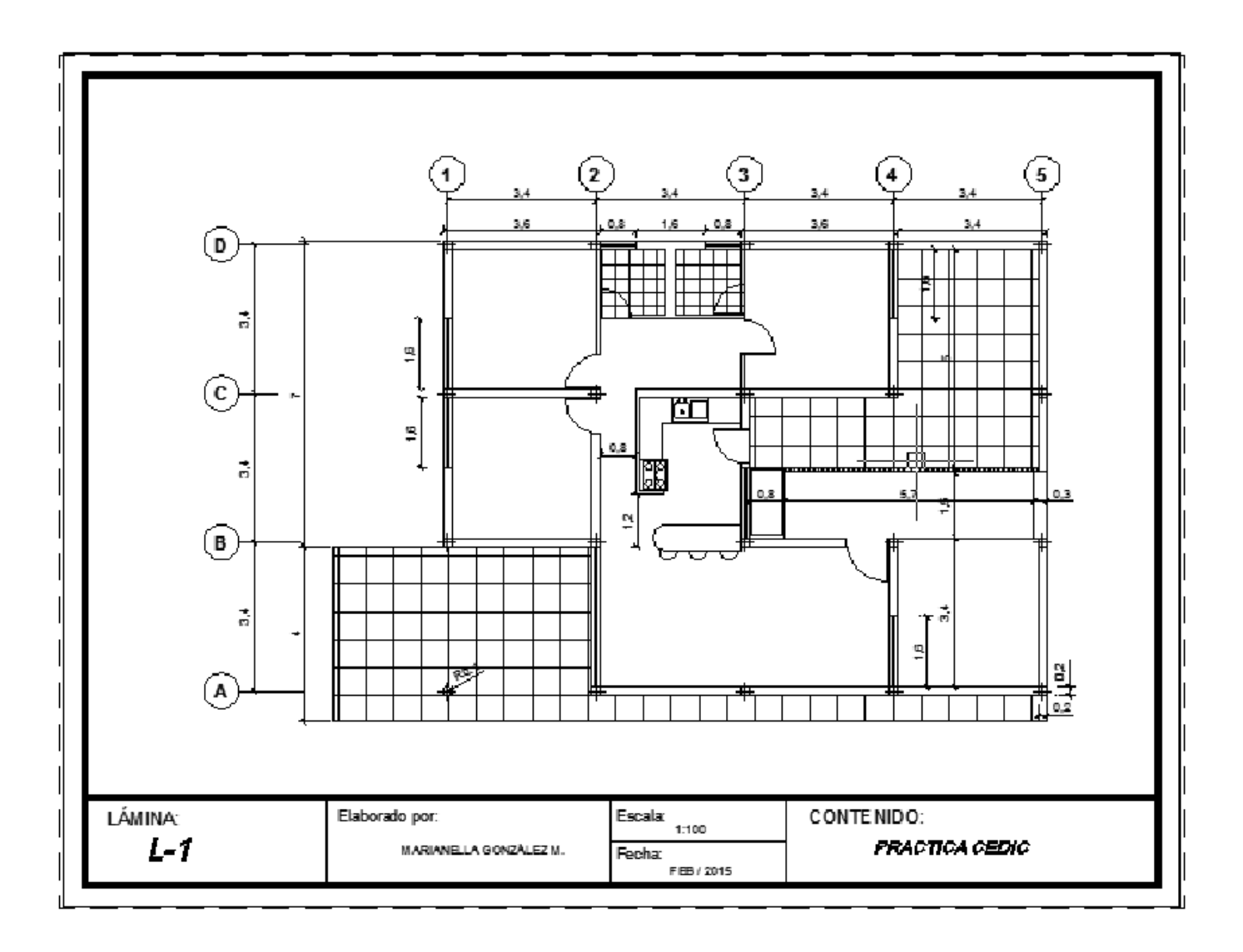

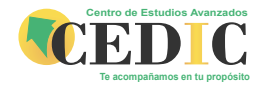

- ● **LECCIONES**
- **Lección 5**

**En el siguiente dibujo realizaremos un FORMATO con su respectivo Cajetín, creando los ATRIBUTOS** 

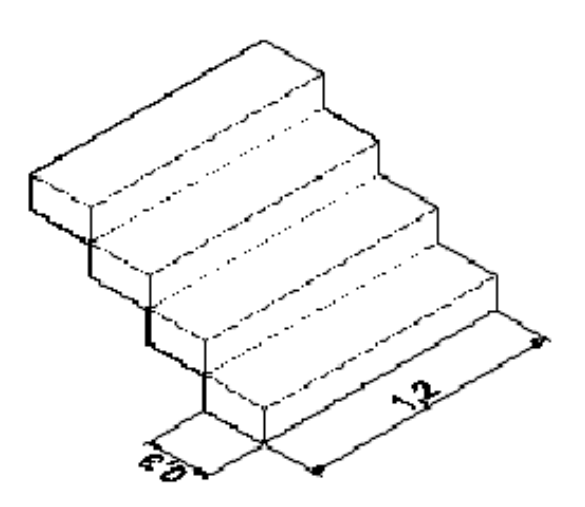

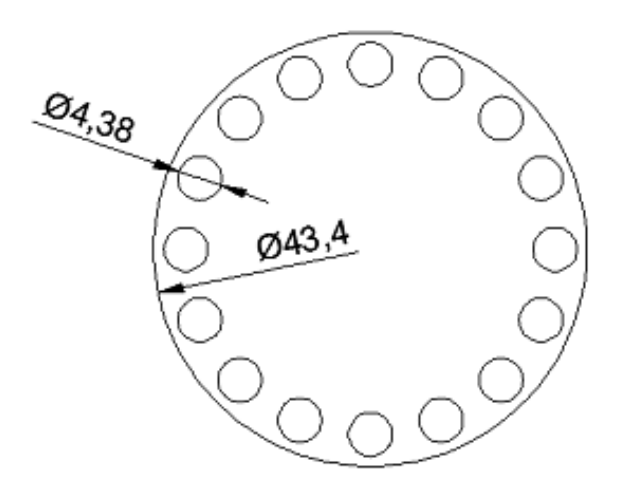

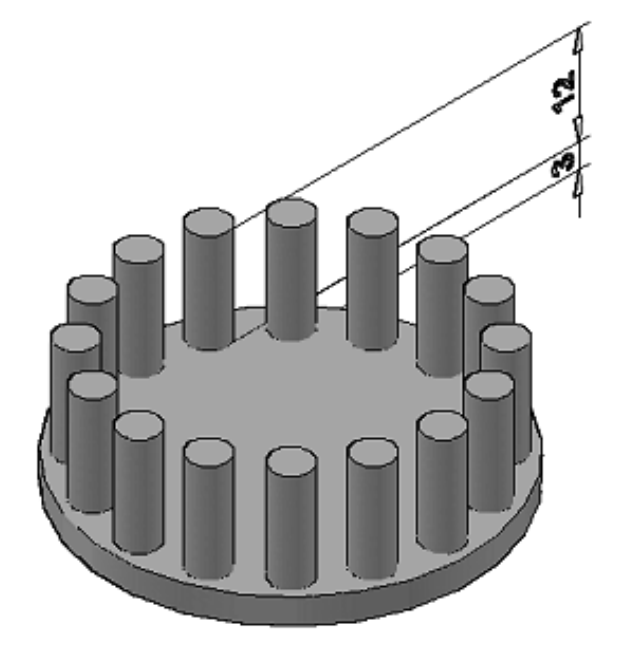

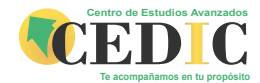

- ● **LECCIONES**
- **Lección 6**

**En el panel de Sólidos, crear los siguientes dibujos con el comando REVOLVE**

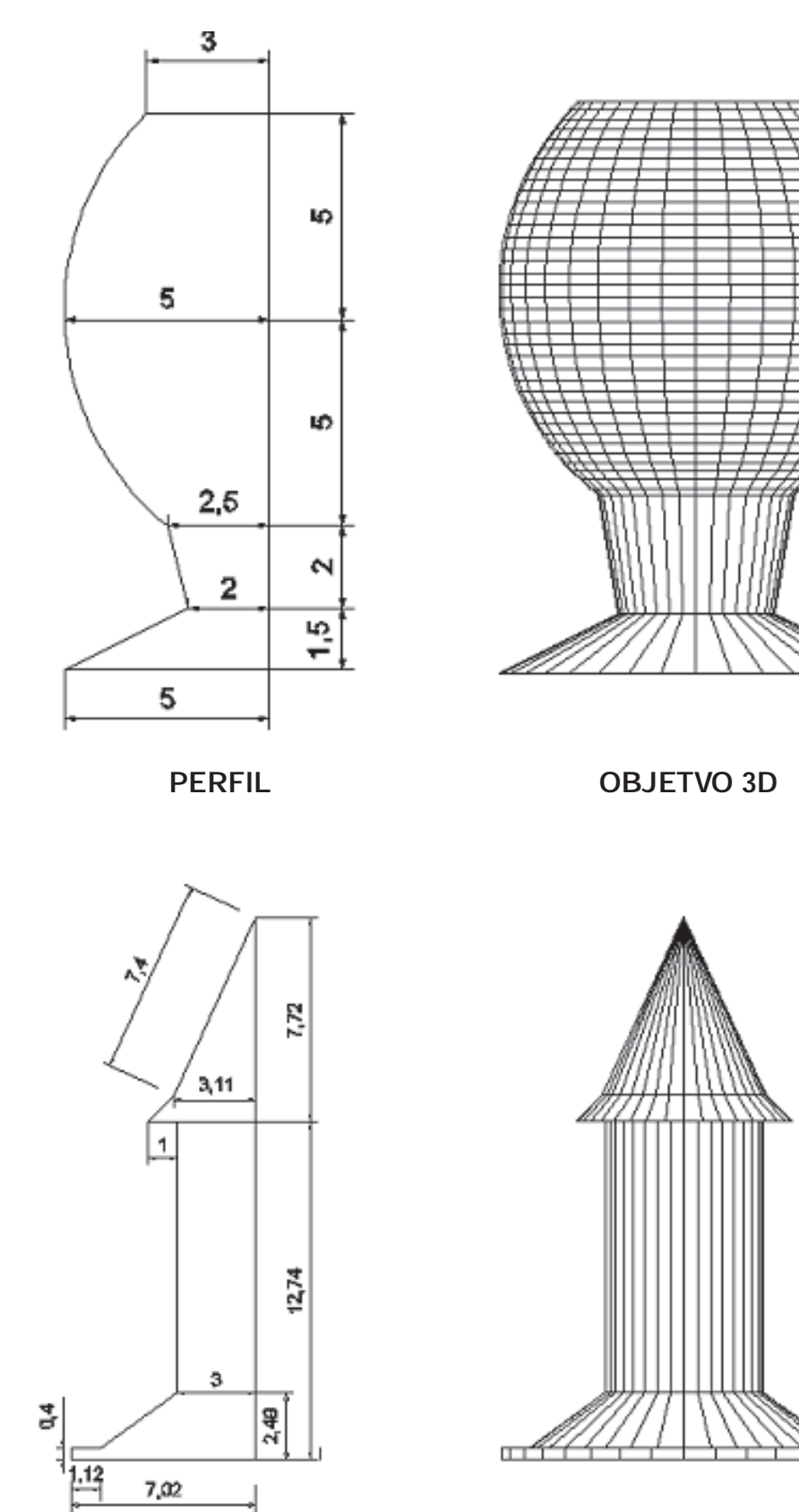

Ťш

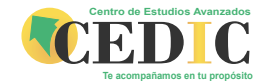

#### ● **LECCIONES**

**• Lección 7**

**En el panel de Sólidos, crear los siguientes dibujos con primitivas**

- Un cubo de 4x4
- Una esfera de radio 3
- Un cilindro de radio 2 y altura5
- Un Cono de radio 3.5 y altura 4
- -Un cubo truncado de lado 6
- Un torus, con radio mayor de 6, y radio menor de 1

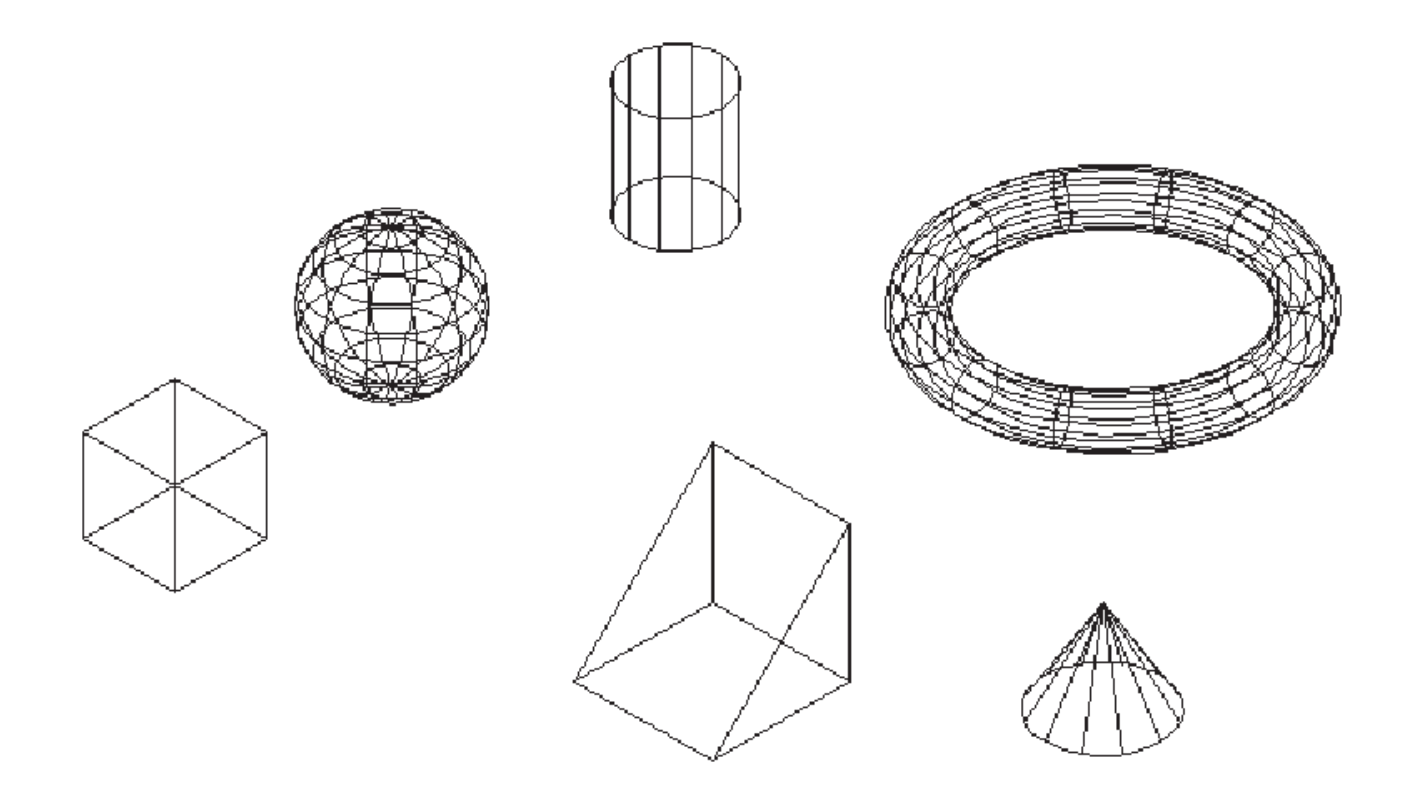

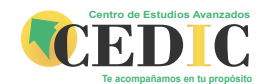

- ● **LECCIONES**
- **Lección 8**

**En el panel de Sólidos, crear los siguientes dibujos con sólidos compuestos, realiza operaciones booleanas y crea diferentes las ventanas graficas con diferentes vistas y Estilos Visuales.**

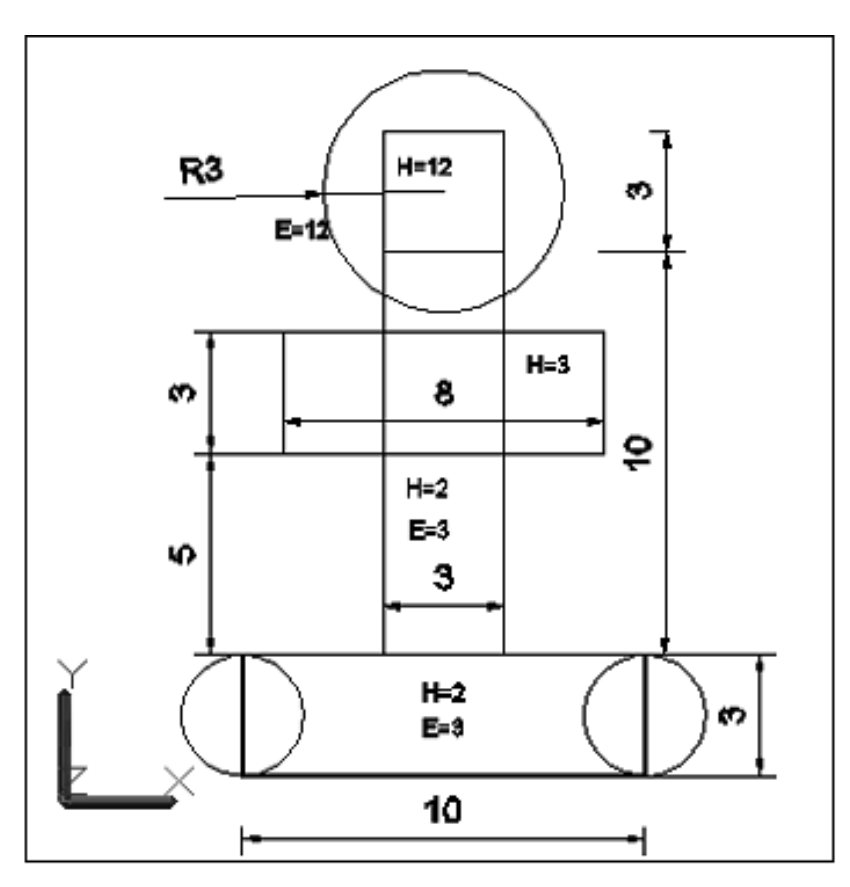

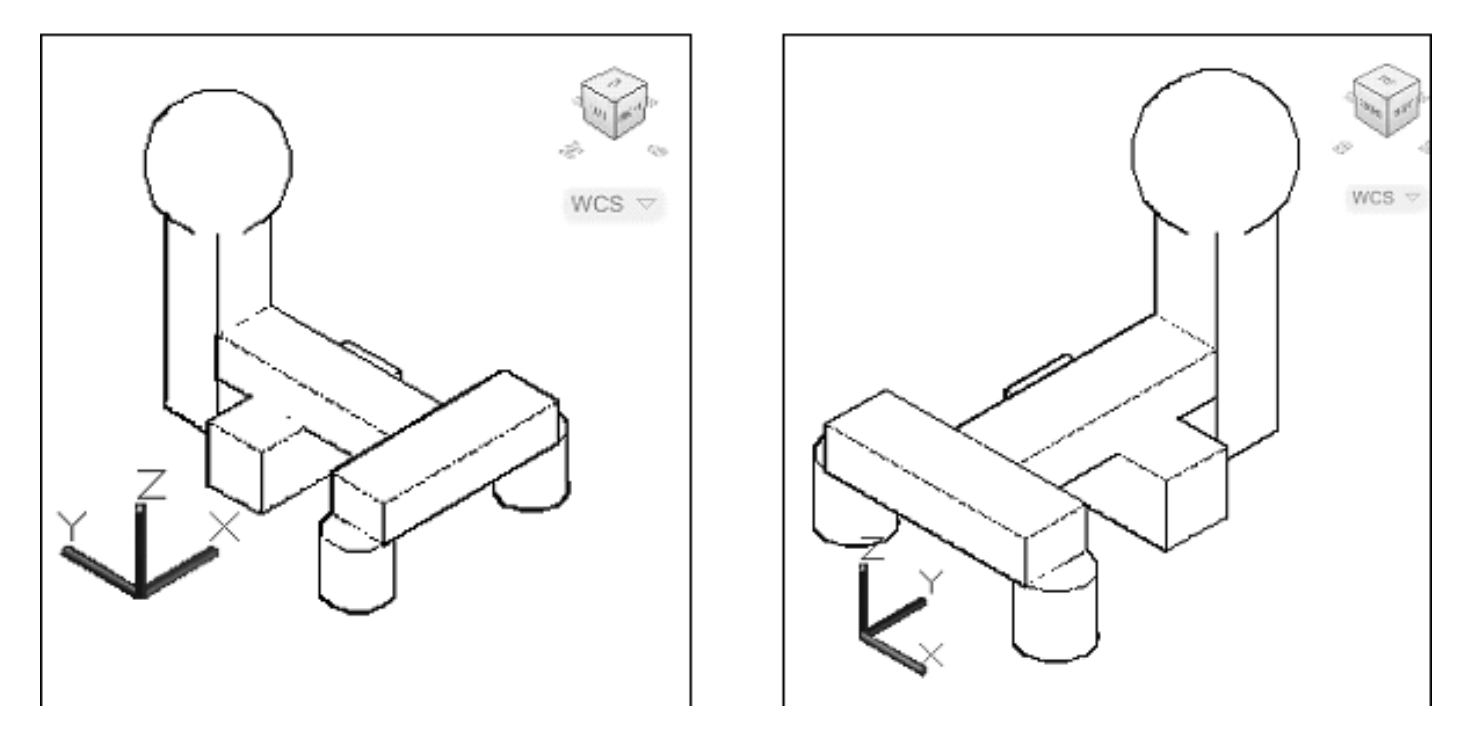

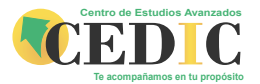

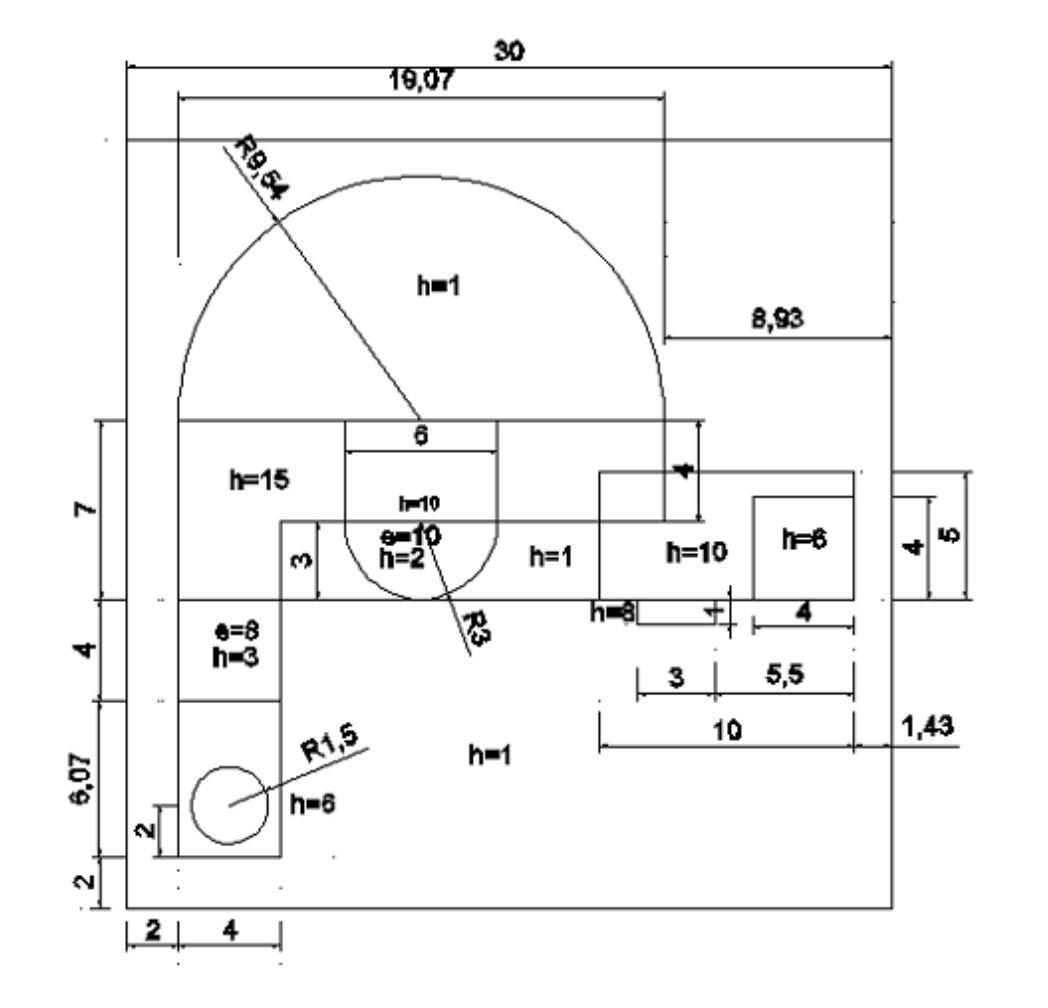

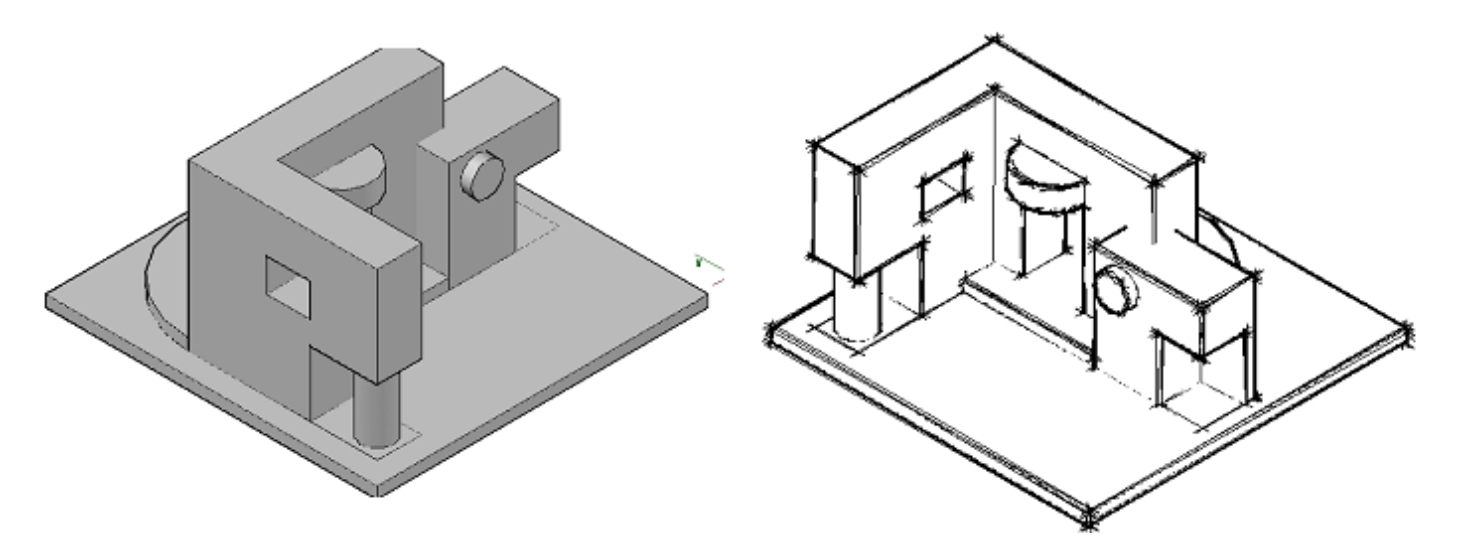

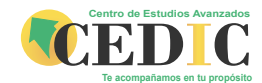

- ● **LECCIONES**
- **Lección 9**

**Realizar el siguiente dibujo en 2D, luego levantar la planta en 3D aplicando los comandos estudiados en Lecciones anteriores, asígnale MATERIALES Y aplica RENDER**

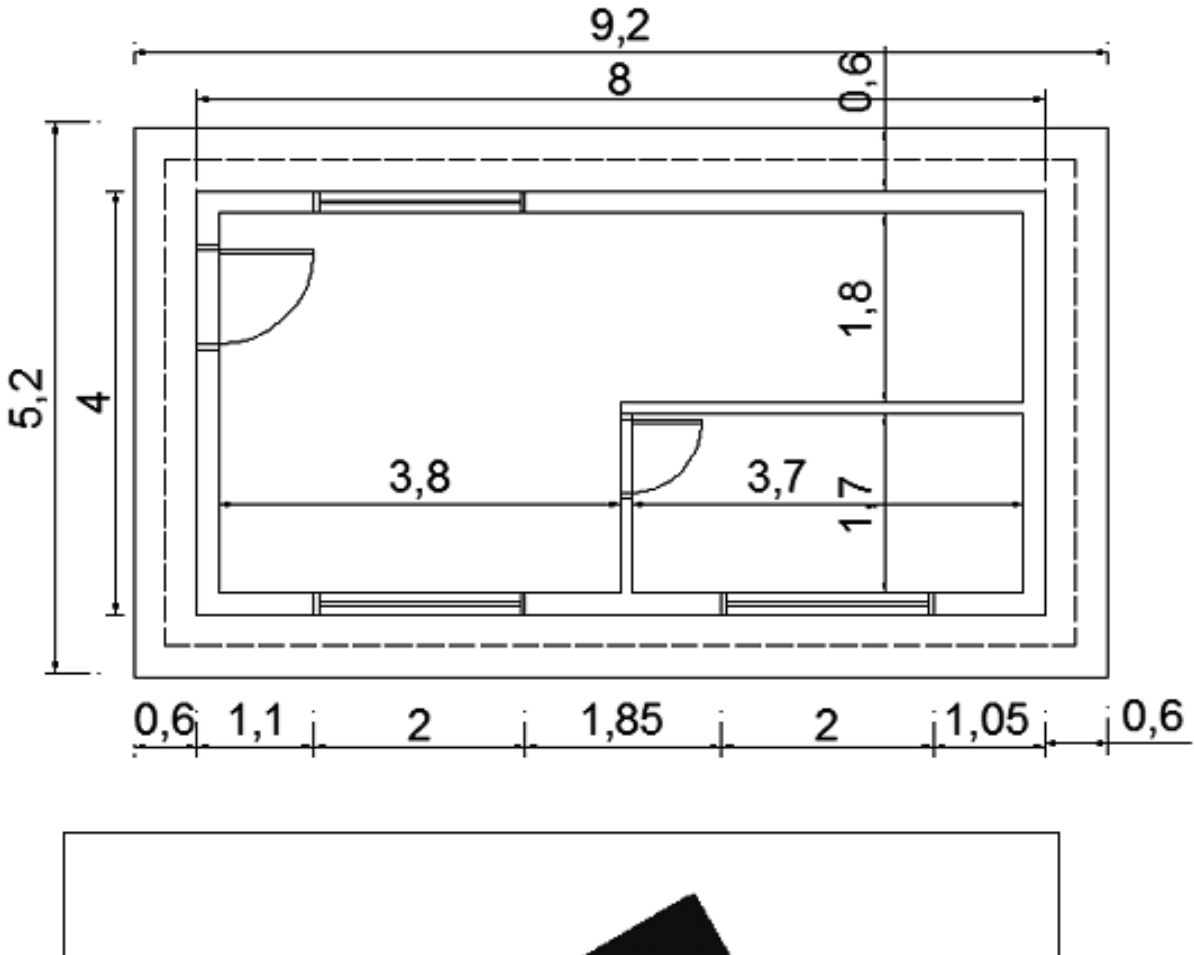

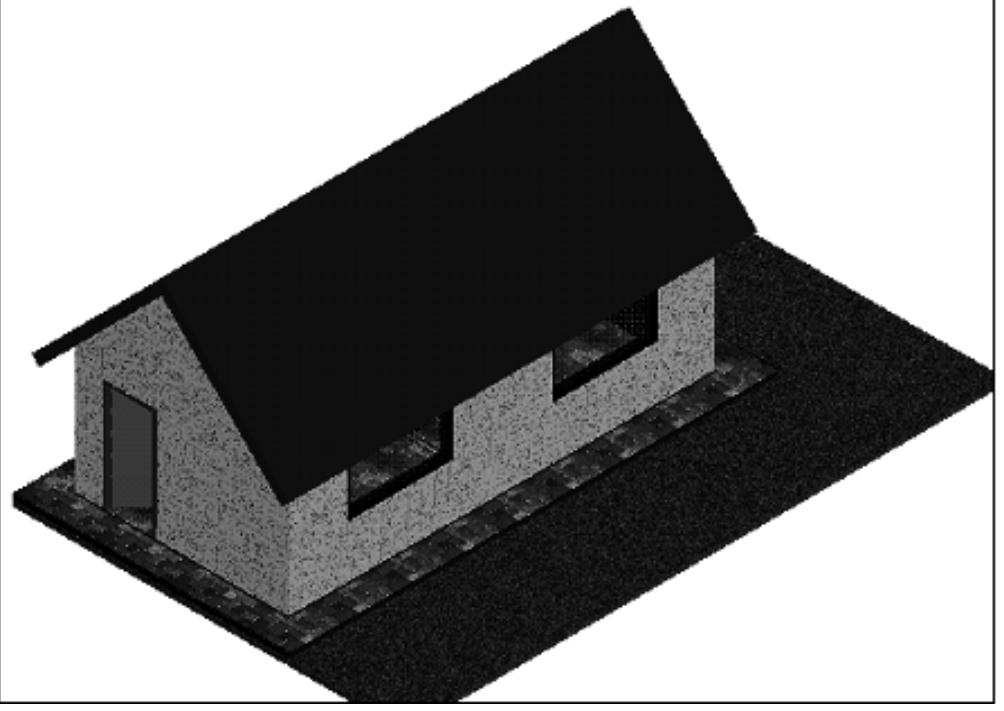

*CEDIC-Derechos Reservados 2015-RIF. J-07035900-5* <sup>12</sup>

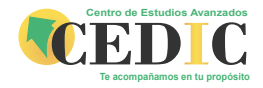

# **EJERCICIOS EXTRAS**

*Coordinación de Áreas Técnicas* <sup>13</sup>

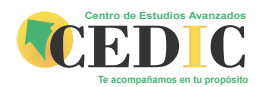

#### **PRÁCTICA - 1**

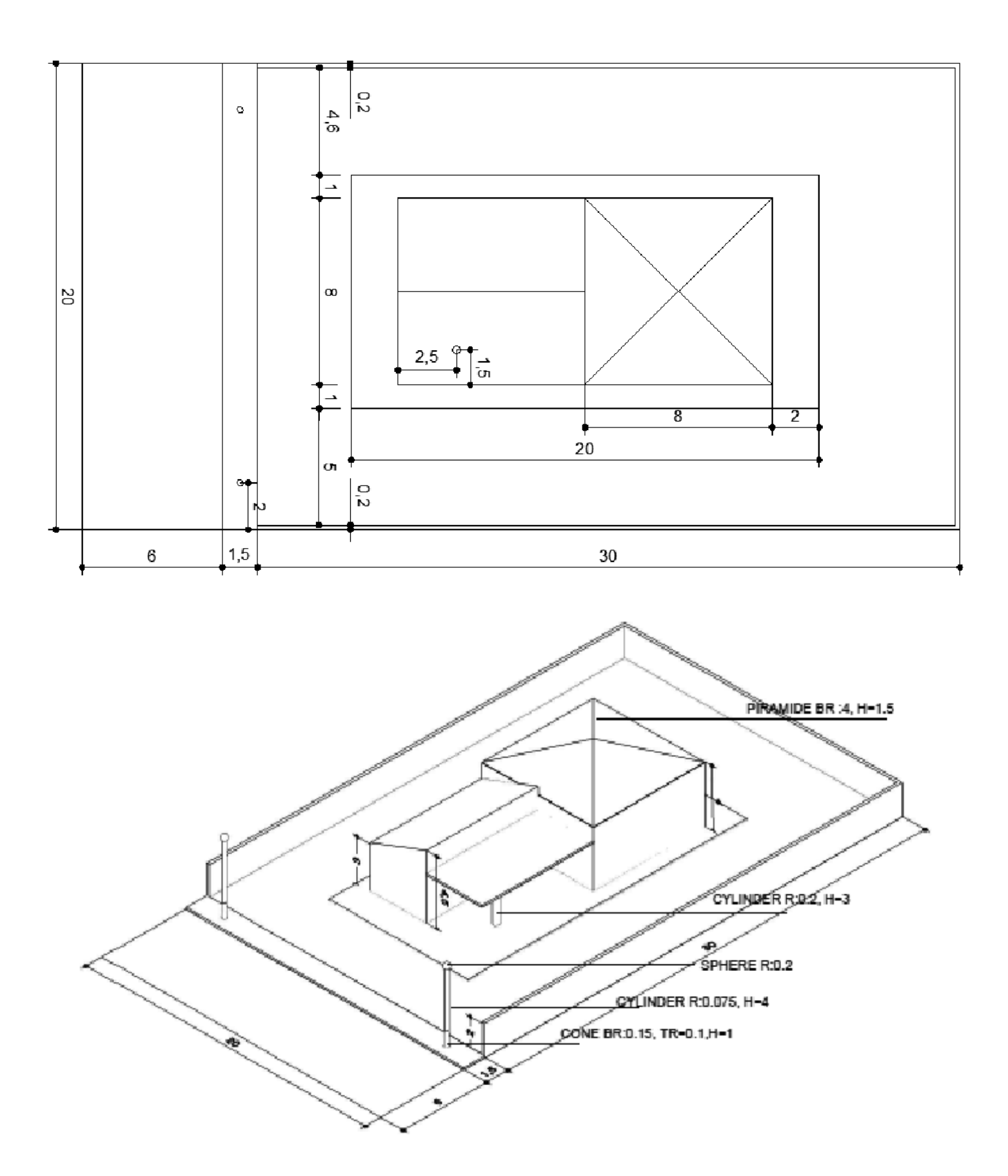

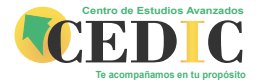

**PRÁCTICA-2**

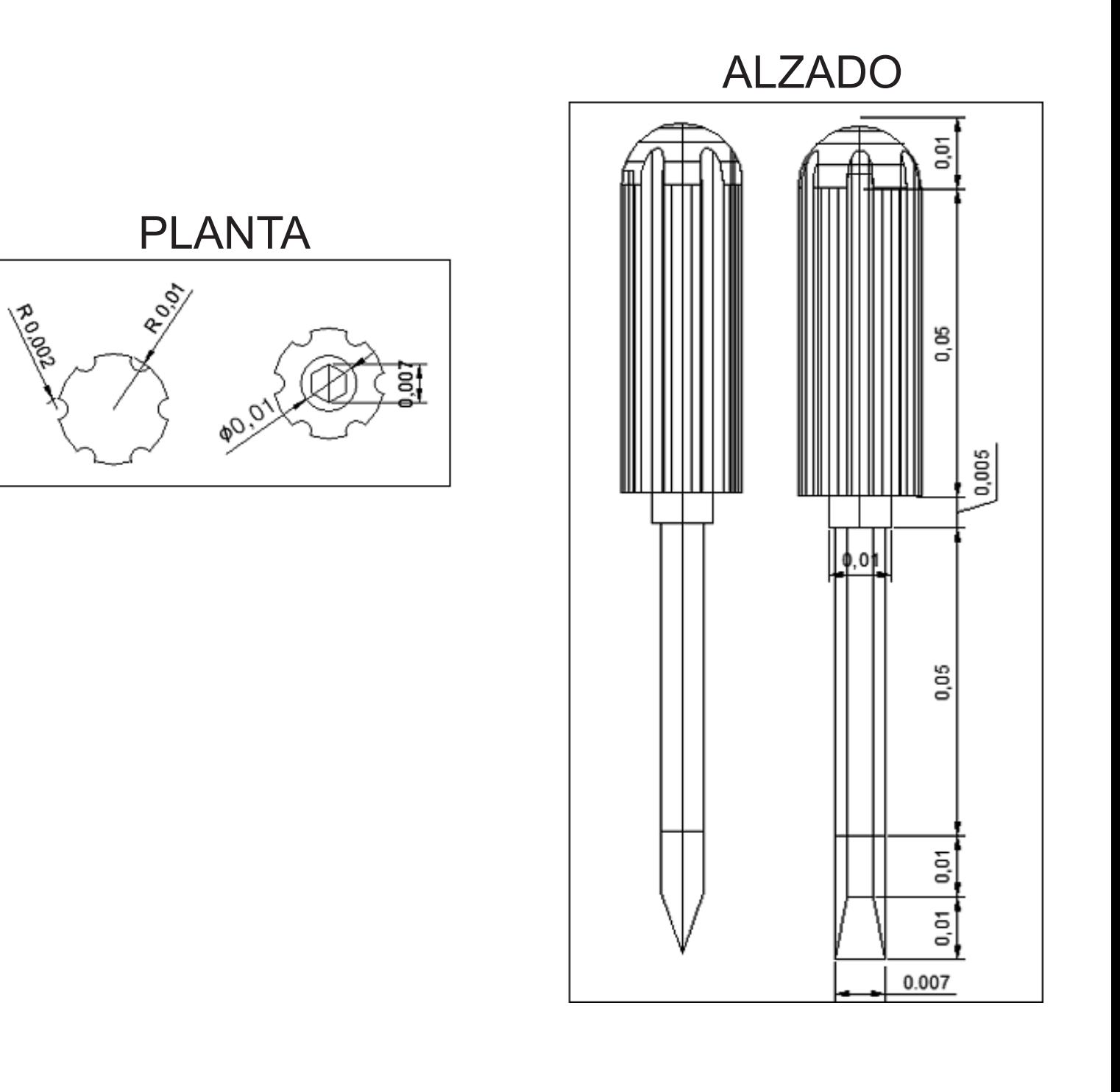

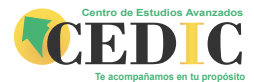

**PRÁCTICA-3**

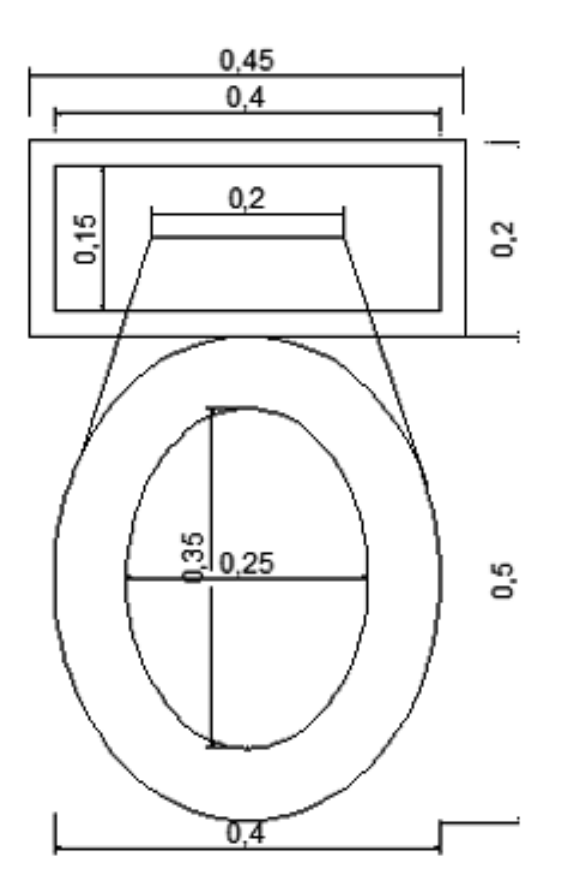

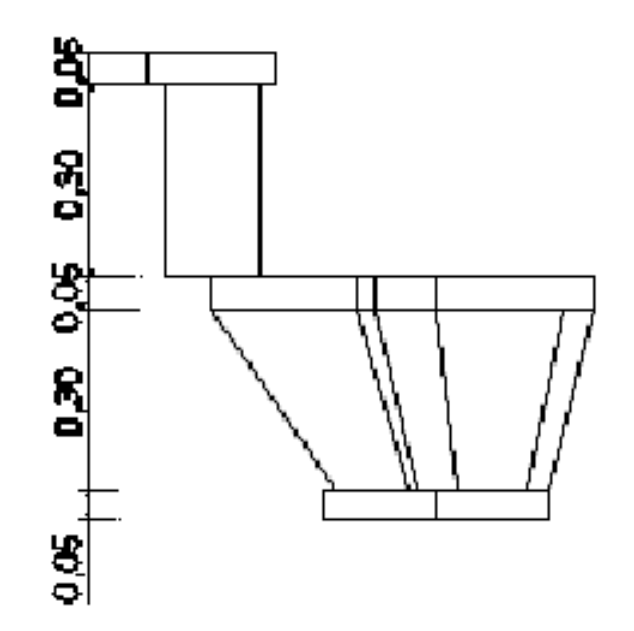

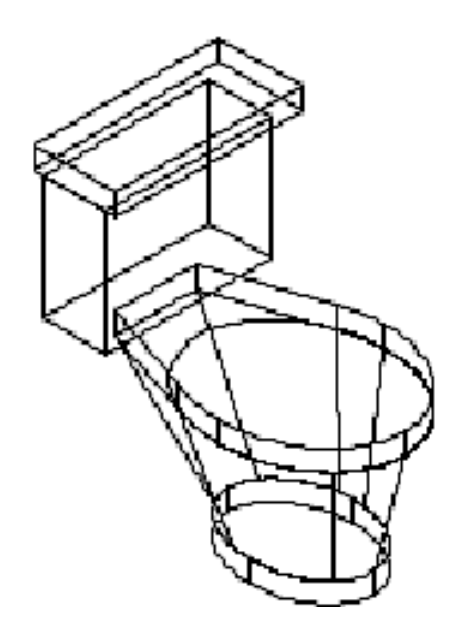